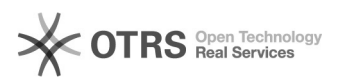

# Einfache und schnellere magnalister Updates für Prestashop

16.07.2024 09:47:30

# **FAQ-Artikel-Ausdruck**

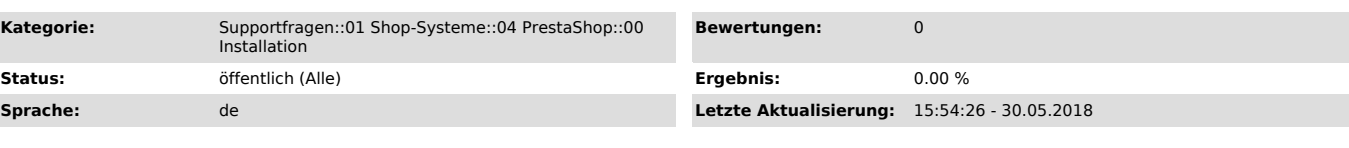

## *Schlüsselwörter*

PrestaShop magnalister Updates Updatebutton, Button

### *Frage (öffentlich)*

Ich habe keinen Updatebutton in magnalister oder kann mein PrestaShop magnalister Plugin nicht updaten. Wie gehe ich vor und warum ist das so?

#### *Lösung (öffentlich)*

Problematik:

Auf Grund der Prestashop Sicherheitsbestimmungen können wir innerhalb des Prestashop

Addon Marketplace keine halbautomatisierten Updates zur Verfügung stellen.

Jedes einzelne magnalister Update wird von PrestaShop grundsätzlich mehrere Wochen geprüft, sodass man als Händler nie die aktuellste Version vom Plugin nutzt. Das

bedeutet, dass aktuelle

Fehlerbehebungen und Verbesserungen von magnalister nicht jederzeit über die Version im Addon Marketplace bezogen werden können.

Problematisch ist es vor allem dann, wenn es z.B. zu kritischen Änderungen auf Marktplätzen kommt.

#### Hier ein Beispiel dazu:

Sie nutzen die vermeintlich "aktuellste" Version aus dem PrestaShop Addon Marketplace und laden zu

Amazon in eine für sie optimal passende Kategorie hoch. Amazon ändert nun diese Kategorie

und es ist für Sie schlagartig nicht mehr möglich, Artikel in diese Kategorie hochzuladen, weil Sie die Änderungen nicht zeitnah im PrestaShop Addon Marketplace erhalten.

Lösung:

Um schnellere, halbautomatisierte Updates von magnalister zu erhalten, können Sie das aktuellste magnalister Paket über unsere Website beziehen und per FTP installieren. Sie finden diese Version unter folgendem Link:

[1]magnalister für PrestaShop Installationspaket

Alternativ können Sie uns auch gerne mit der Installation kostenpflichtig

beauftragen. Loggen Sie sich dazu einfach in Ihren Account ein, klicken Sie auf "Installation" und füllen Sie

den Installationsauftrag aus. Für diesen Service berechnen wir einmalig 29,00 EUR.

Diese Version von magnalister verfügt über einen Updatebutton, welcher fest oben rechts im Plugin integriert ist. Die Aktualisierung kann man ganz einfach per Knopfdruck starten.

[1] https://www.magnalister.com/de/#software